# Managing Malfunctions of ELD

#### DRIVER (in accordance with §395.34(a)) MUST

#### motor carrier must

- Notify his motor carrier of the malfunction within 24 hours
- Reconstruct his records of duty status for the current 24 hours and the last seven days on graph-grid paper logs that comply with §395.8
- Continue to keep paper logs until the ELD is serviced and brought back into compliance

- Correct, repair, replace, or service the malfunctioning ELD within eight days of discovering the condition or a driver's notification to the motor carrier, whichever occurs firs
- Require the driver to maintain paper RODS (record of duty status) until the ELD is back in service

## Managing Malfunctions of App

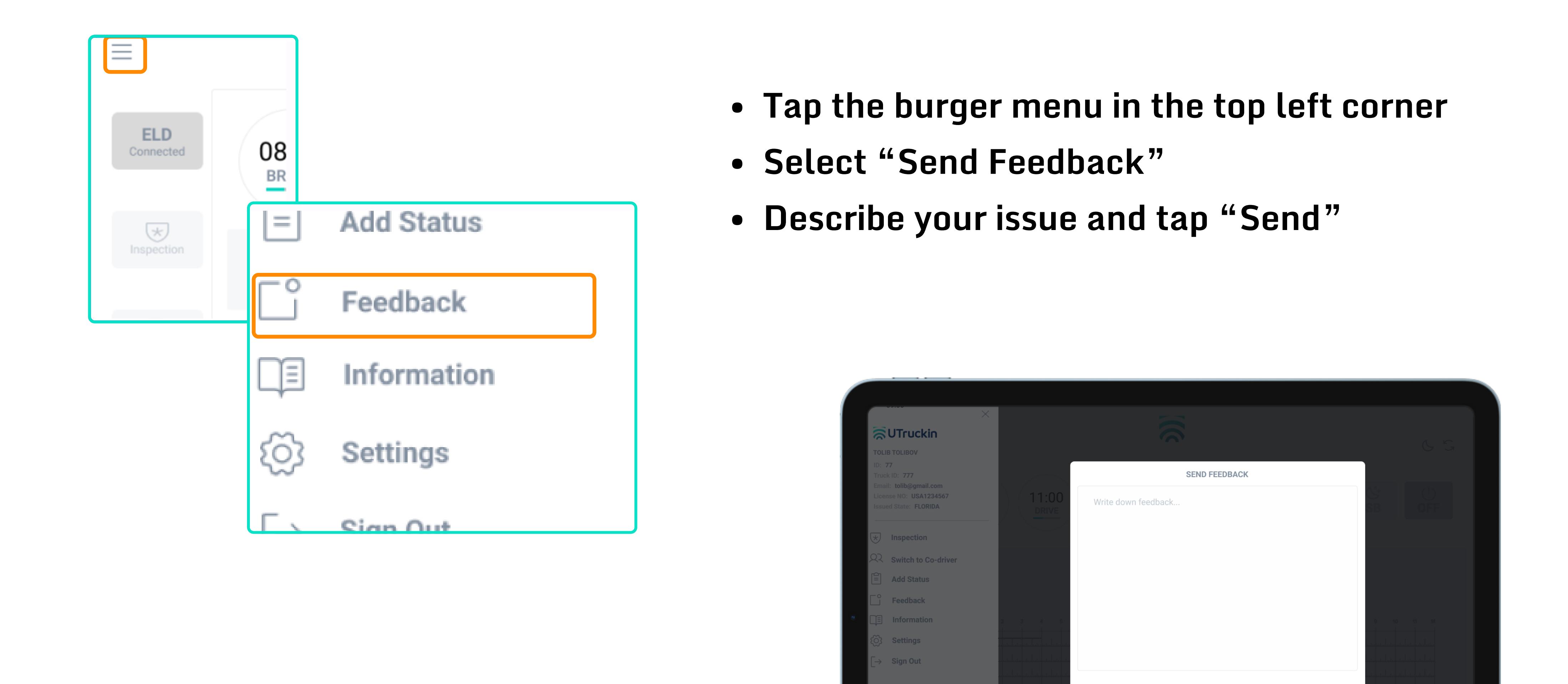

9 Driver App User Guide support@utruckin.com

Cancel

# Send ELD output file to DOT

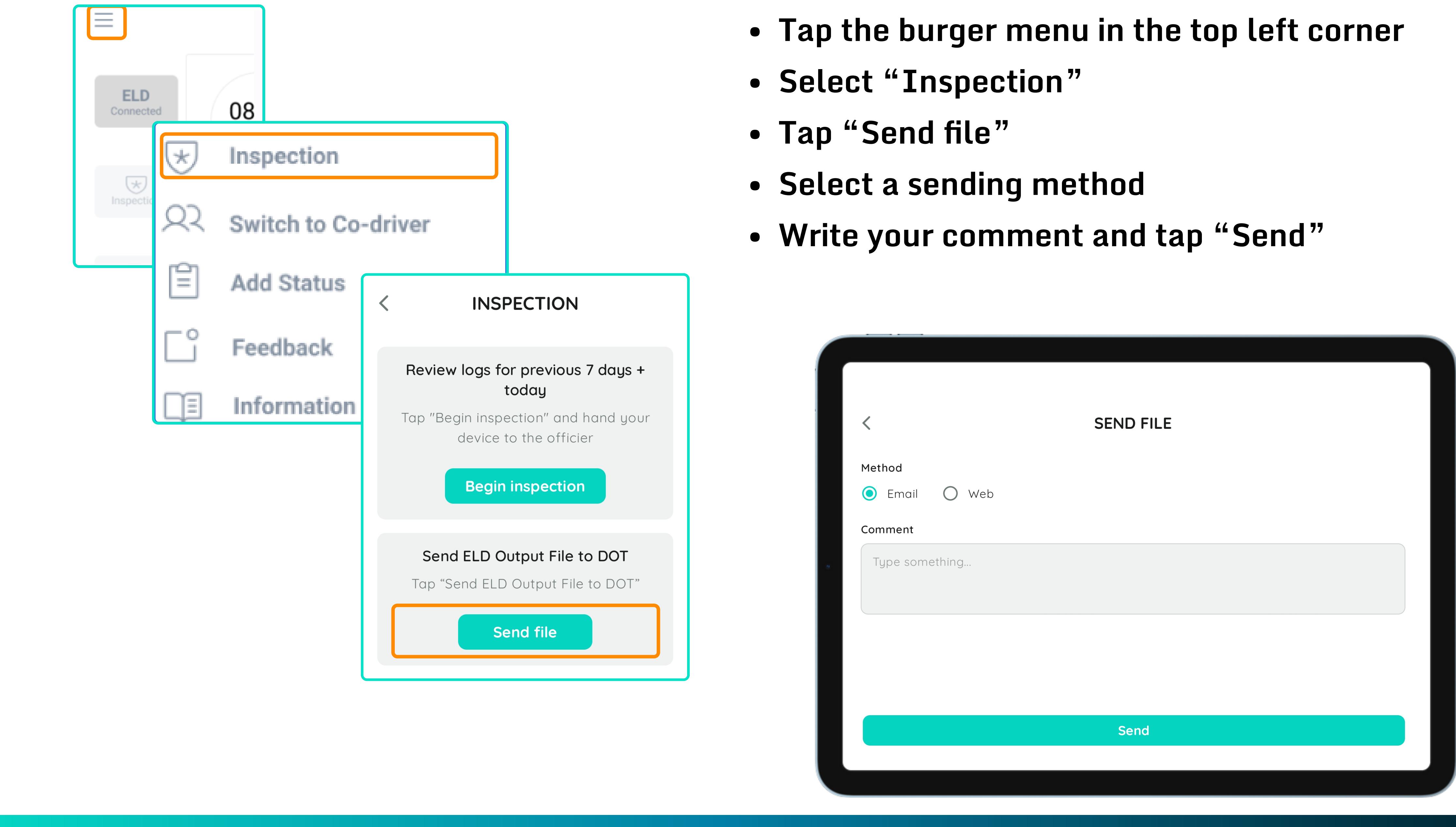

- 
- 
- 
- 
- 

8 Driver App User Guide support@utruckin.com

# Showing Logs to Officers

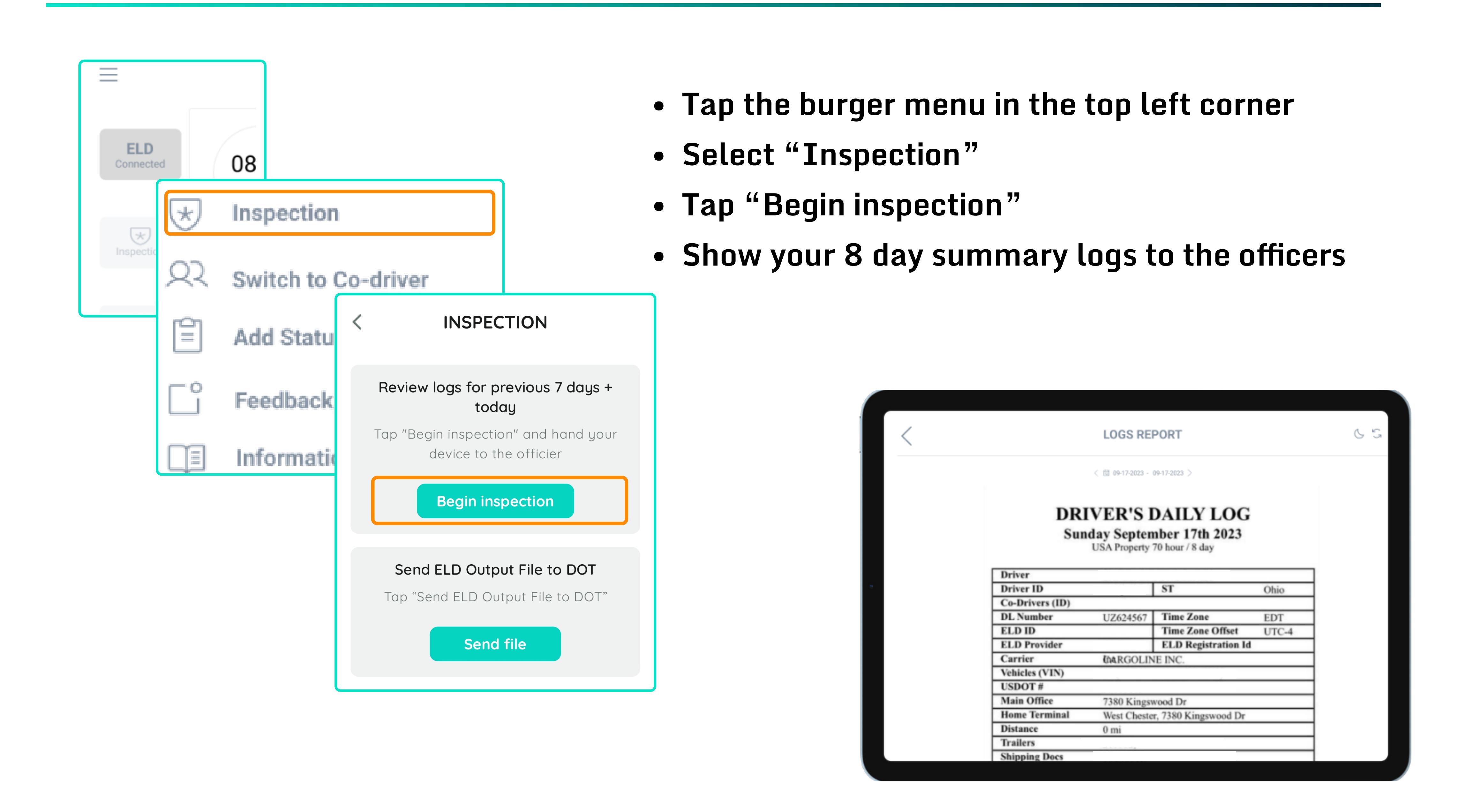

7 Driver App User Guide support@utruckin.com

## Status change

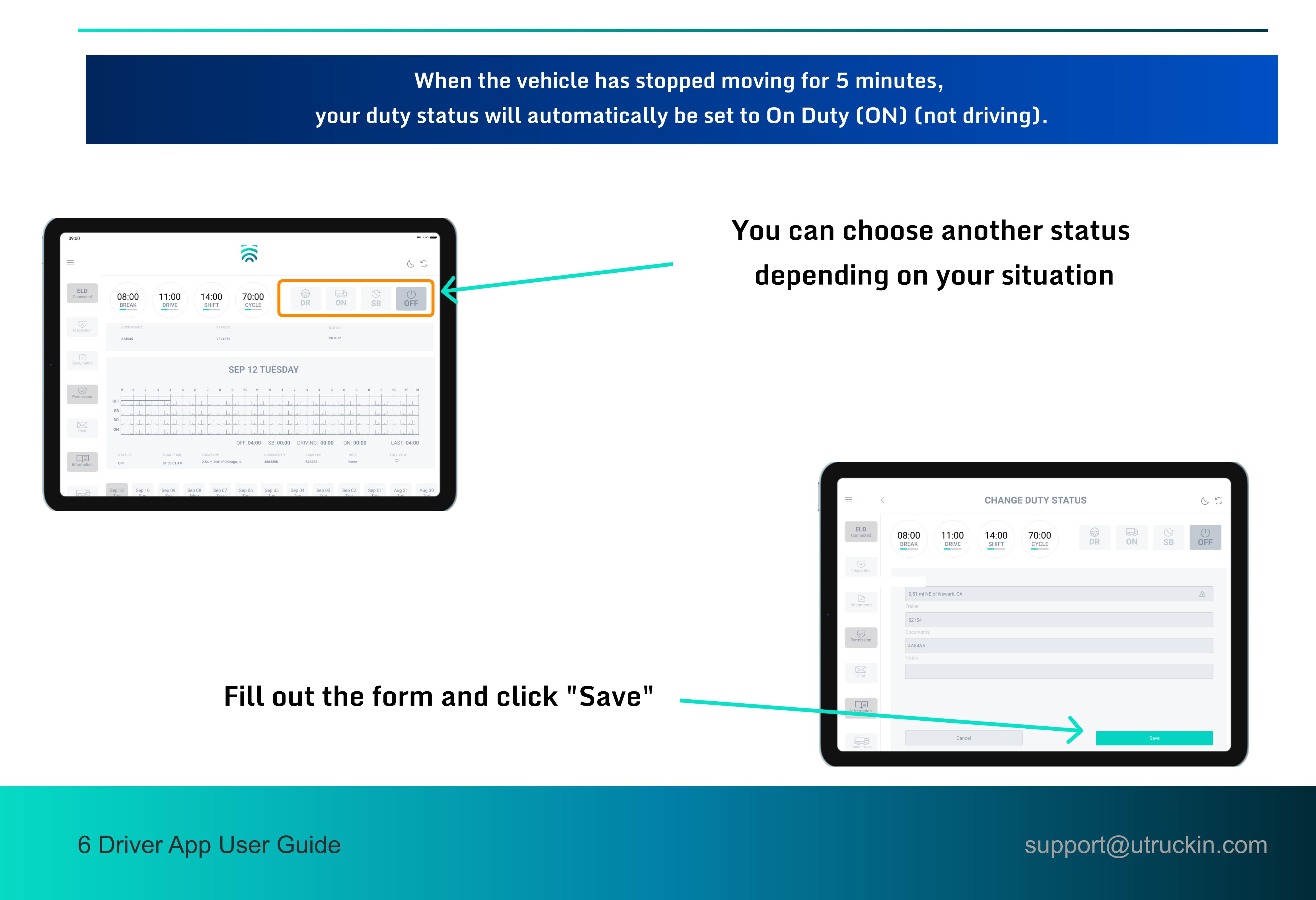

# Start your shift

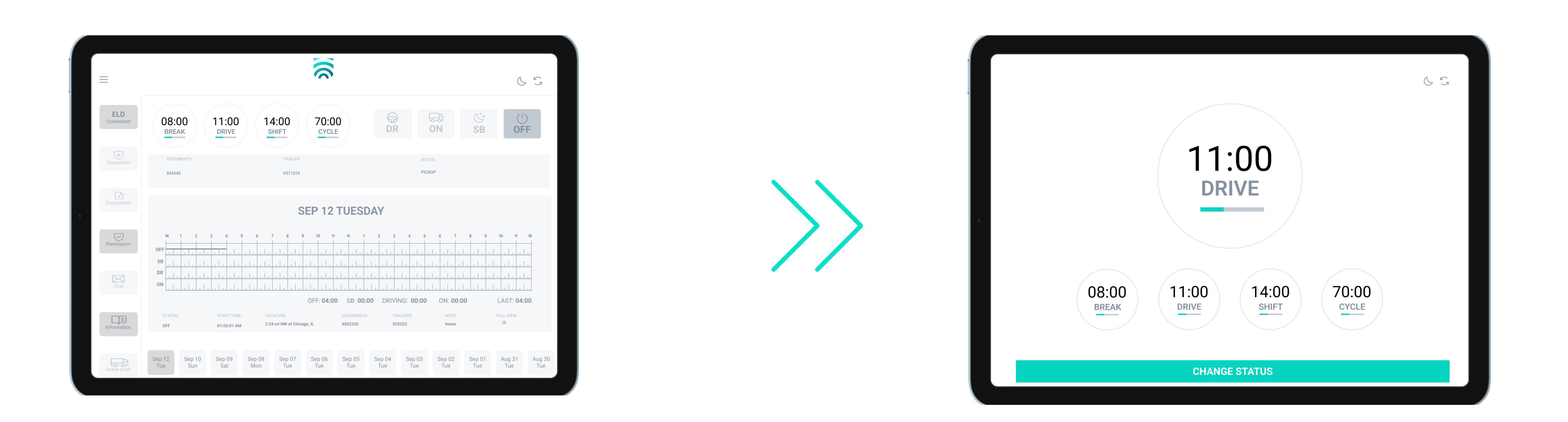

When your vehicle is moving 5 mph or more, UTruckin ELD will automatically update your current duty status to DRIVING and switch the app window to Driving mode.

# ELD connection

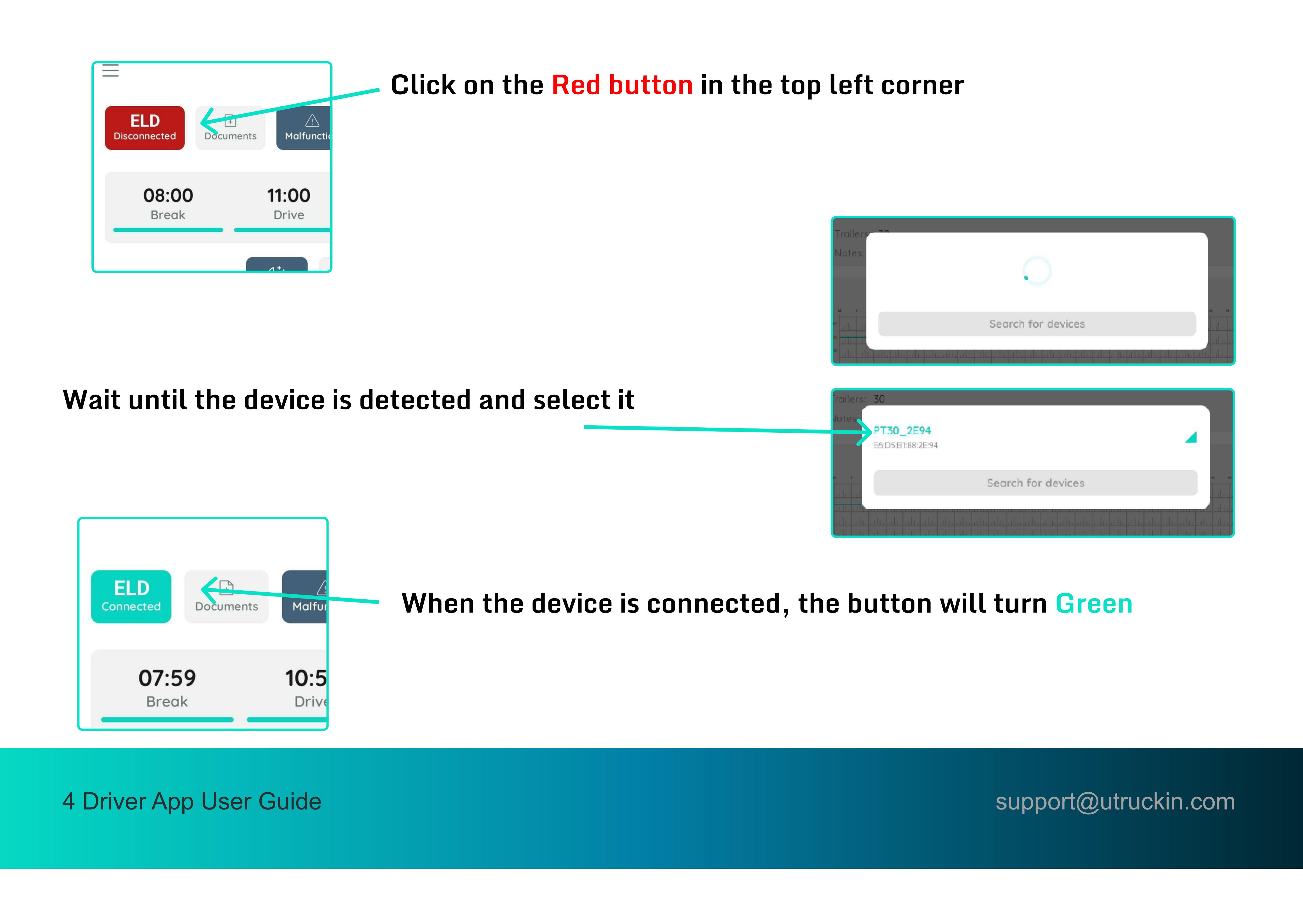

#### Logging into the App

Before you begin driving, you must sign in to the UTruckin ELD app! If you do not have UTruckin ELD account, please contact your fleet manager.

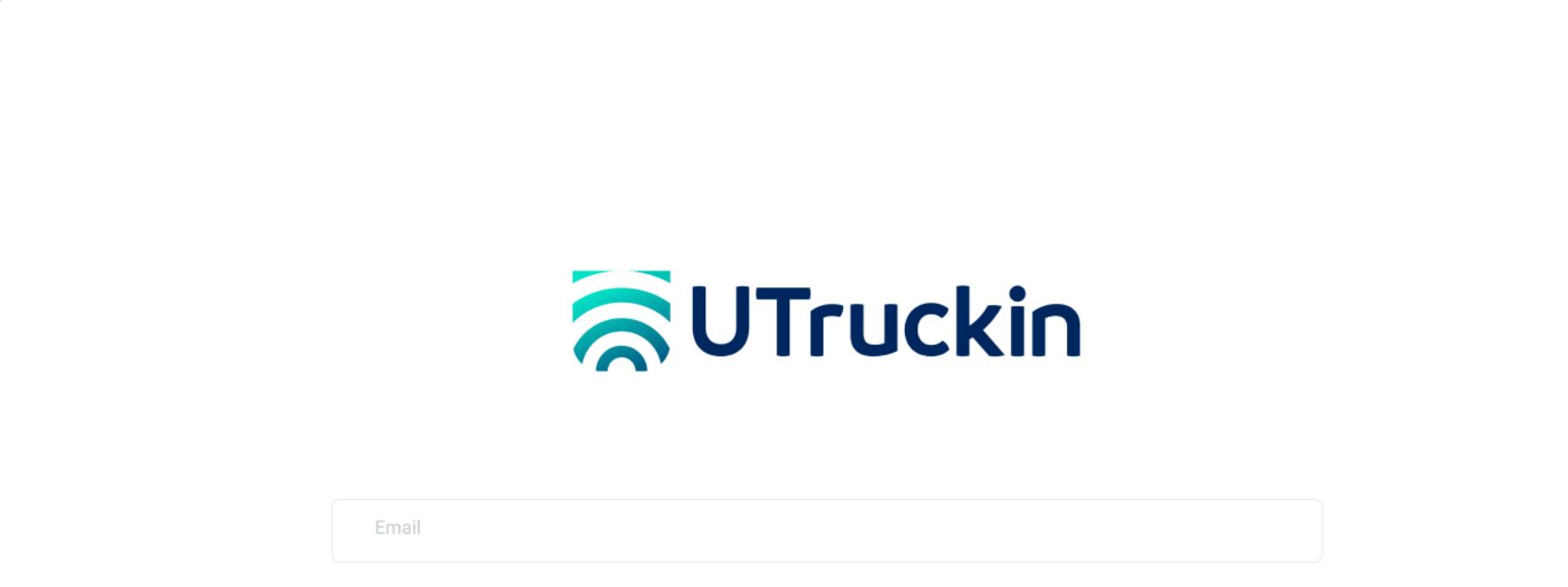

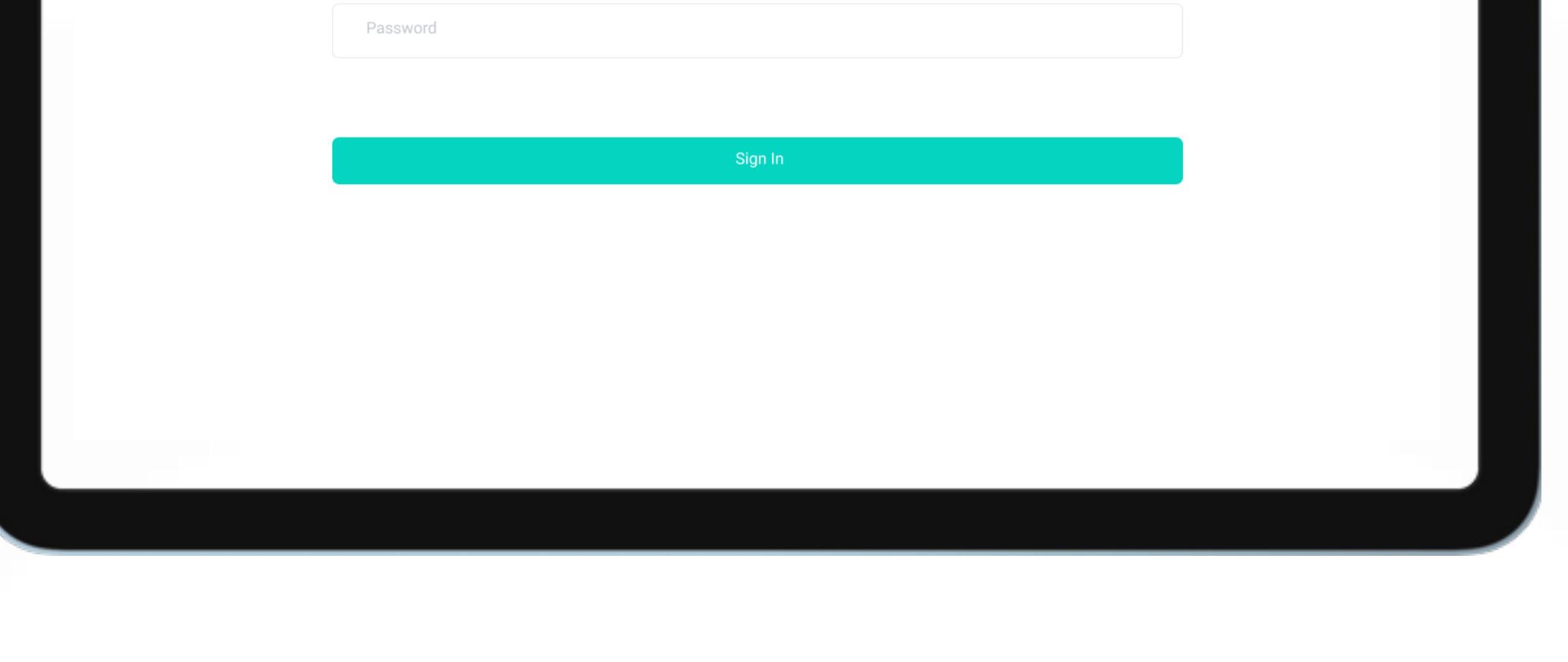

• Open the UTruckin ELD app • Enter your username, password and tap "Sign in"

3 Driver App User Guide support@utruckin.com

Download the UTruckin ELD app from the Google Play Store (for Android phones/tablets) or the App Store (for iPhones and iPads).

Please ensure you have connected a ELD to your Vehicle Gateway before continuing.

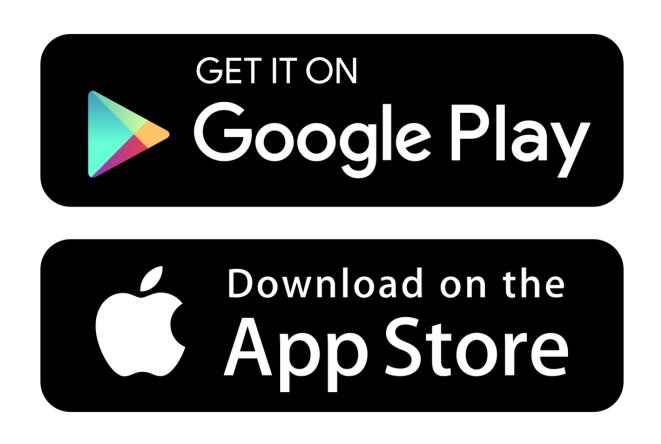

2 Driver App User Guide support@utruckin.com

# Downloading the App

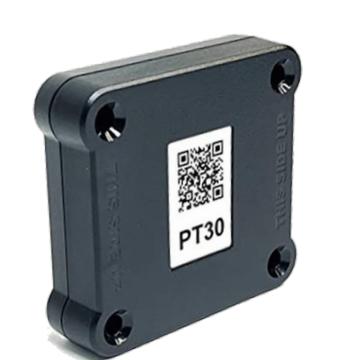

# AUTruckin

1 Driver App User Guide support@utruckin.com